## Signature Screen Print Option

There is a new option to print the signature screen from your Go Wild terminal. This option is available for those instances where a customer may decline to sign the electronic signature screen for personal or cultural reasons. It will allow them so sign a paper copy instead.

Once you reach the signature screen, you will notice a button under the signature capture area:

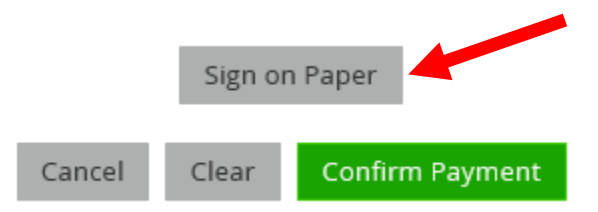

This will open up a printable version of the signature screen. Print the document and have the customer sign the paper. Check the box at the bottom after the customer has signed the paper. The system will indicate "Signature on Paper" in the box as a reference. **Note: Signed paper copies must be retained at your business for three years**.

*NOTE: Make sure to only use this option for those customers who refuse to sign the electronic screen for personal or cultural reasons. Do not use this option if the customer is able to sign using the screen.*

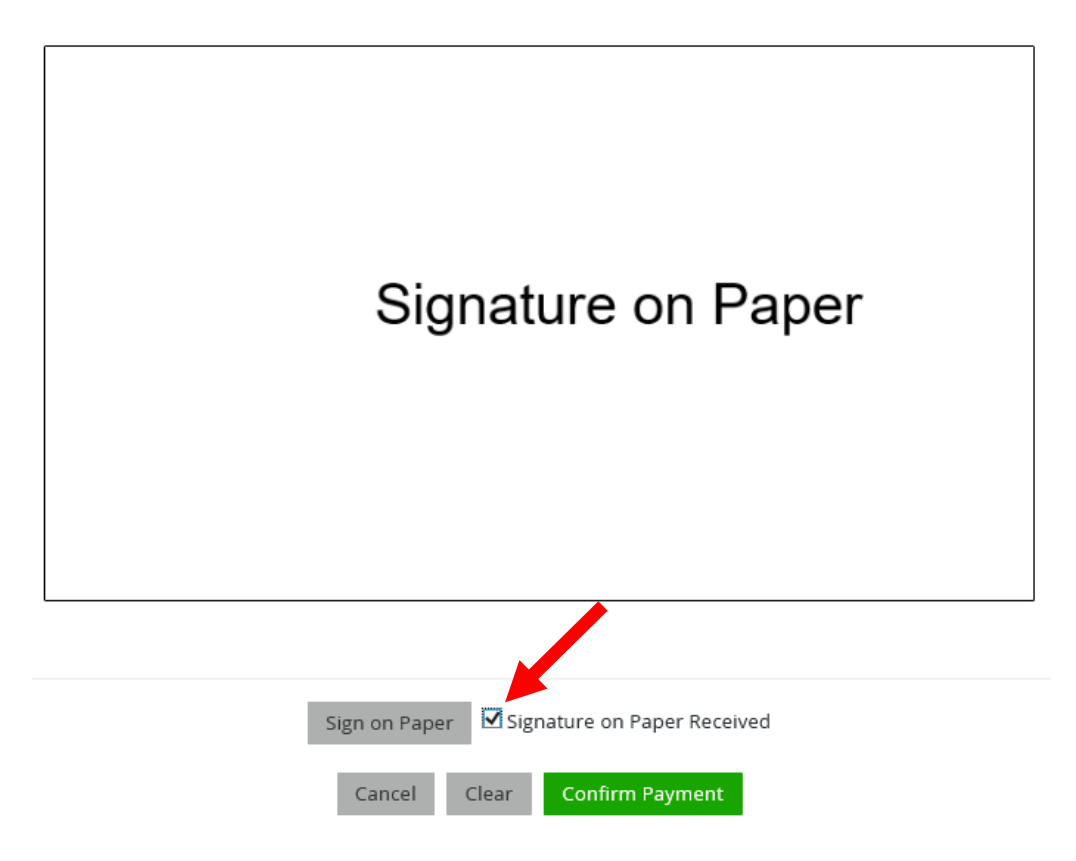